#### **Общие условия и требования:**

Основная задача – это перенос с поддомена и расширение функционала конфигуратор СХД <https://storage.trinitygroup.ru/>. Далее «старый конфигуратор СХД».

Перенос осуществить на основной домен [https://www.trinitygroup.ru/.](https://www.trinitygroup.ru/) Далее сайт ТГ.

Новый конфигуратор СХД должен быть размещен по адресу – <https://trinitygroup.ru/configurators/storage/> Далее «новый конфигуратор СХД».

Новый конфигуратор СХД должен быть интегрирован в существующую CMS Bitrix.

Основное назначение конфигуратора СХД предоставлять возможность сконфигурировать и заказать СХД с учетом своих задач и существующего бюджета. Вести учет сделанных заказов, при необходимости их корректировать.

Посетители сайта: примерно 95% мужская аудитория, системные администраторы или IT специалисты широкого профиля в возрасте от 25 до 50 лет.

Новый конфигуратор СХД требуется выполнить в цветовой схеме основного сайта.

Сайт должен быть передан в таком виде, чтобы в рамках дальнейшего проведения работ по наполнению, Заказчик мог бы вносить собственными силами любые коррективы в текст и добавление нового (разделы, элементы, тексты, описания, seo атрибуты, медиа).

Новый конфигуратор СХД должен быть устойчив

Типовой функционал CMS Bitrix «Корзина» в данном конфигураторе не используется.

Полученные новым конфигуратором СХД заявки направляются на электронную почту, передаются в существующую CRM Bitrix24, дублируются в админку. См. подробнее раздел Заказы и CRM.

Новый конфигуратор СХД должен быть кроссбраузерным с учетом текущих наработок по сайту ТГ.

Фактическое наполнение разделов и элементов выполняет Заказчик. Исполнителю необходимо завести по одной базовой платформе с содержанием по 3 штуки комплектующих каждого типа.

Все тексты предоставляются Заказчиком. В отсутствие текстов Исполнитель предоставляет Заказчику блоки, заполненные lorem ipsum. Всё текстовые блоки должны быть редактируемыми в админке. Фотоматериалы предоставляет Заказчик.

Хедер и футер всех страниц нового конфигуратор СХД сквозной от основного сайта.

На всех страницах нового конфигуратора СХД должен быть размещен код метрики яндекса и код GTM – взять с основного сайта ТГ.

Порядок приёмки работы – после завершения работ исполнитель самостоятельно тестирует функциональность нового конфигуратора СХД и выполнение пунктов ТЗ с предоставлением заполненных чек-листов с отметкой выполнения заданий в различных браузерах, начиная от авторизации и отмены заказа, как со стороны Пользователя конфигуратора, так и со стороны Админа в Административной панели.

Реализация заказов осуществляется как авторизованными пользователями с заполненными и подтвержденными профилями, так и условно авторизованными пользователями без создания профиля, но с обязательным указанием почтового адреса и контактного номера телефона (см раздел авторизация).

Страницы спасибо за заказ и страница 404 – отдельным ТЗ.

Функционал поиска внутри нового конфигуратора схд базовый от CMS Bitrix, аналогичен поиску основного сайта ТГ. Важно, чтобы поиск работал по названию вендоров СХД, по наименованиям базовых платформ СХД, по общим информационным запросам, по моделям, по артикулам.

Желательно чтобы комплектующие серверного конфигуратора можно было копировать в новый конфигуратор СХД (при условии, если будет принята данная стратегия) или:

Структура нового конфигуратора СХД в административной панели CMS Bitrix должна подразумевать объединение структуры с конфигуратором серверов…с общим разделом «Заказы», с общим разделом «Комплектующие», с общими разделами «Гарантия», «Регионы», и др

### **Стартовая страница конфигуратора СХД**

Стартовая страница нового конфигуратора СХД по адресу <https://trinitygroup.ru/configurators/storage/> должна иметь следующий вид:

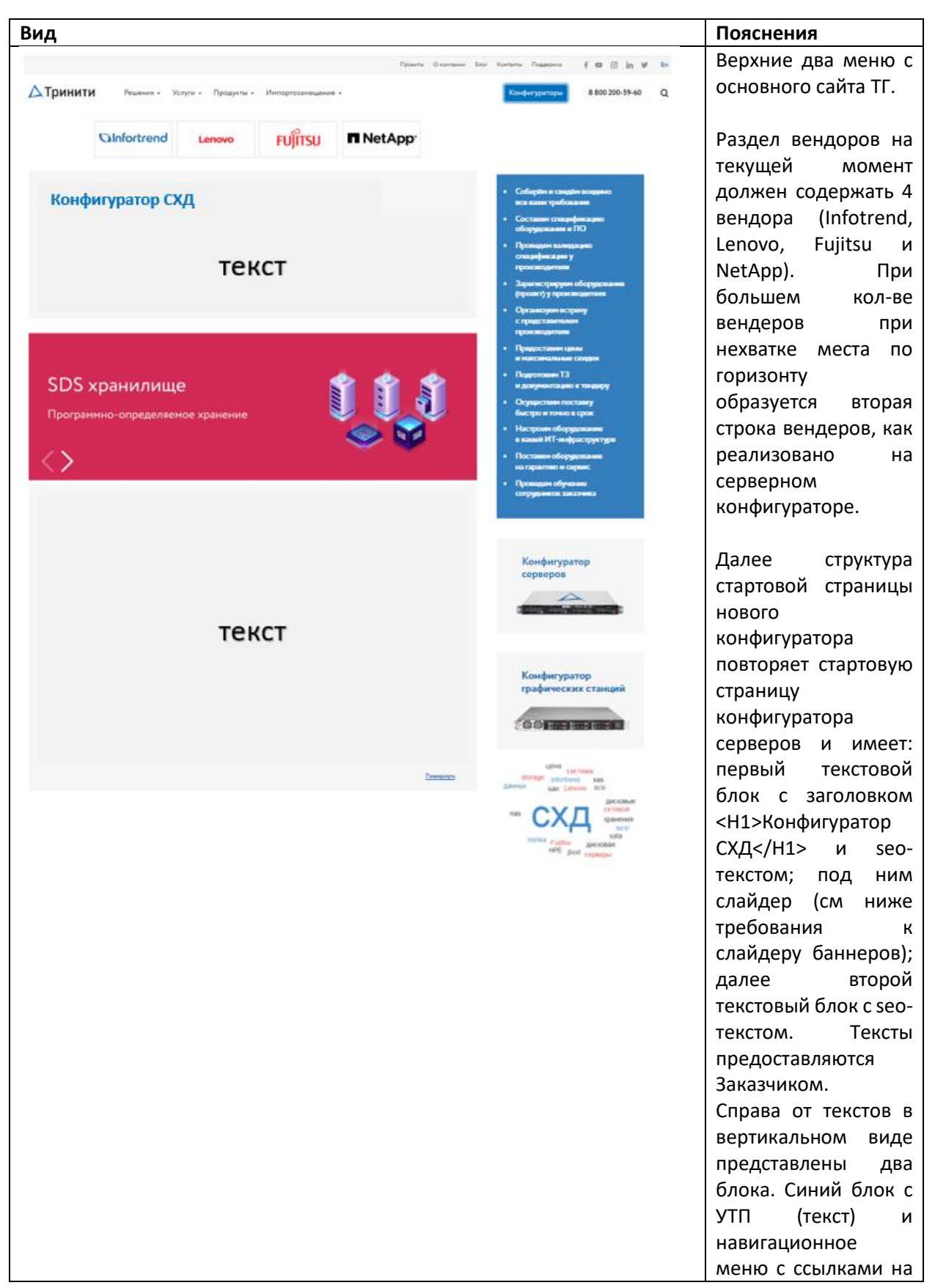

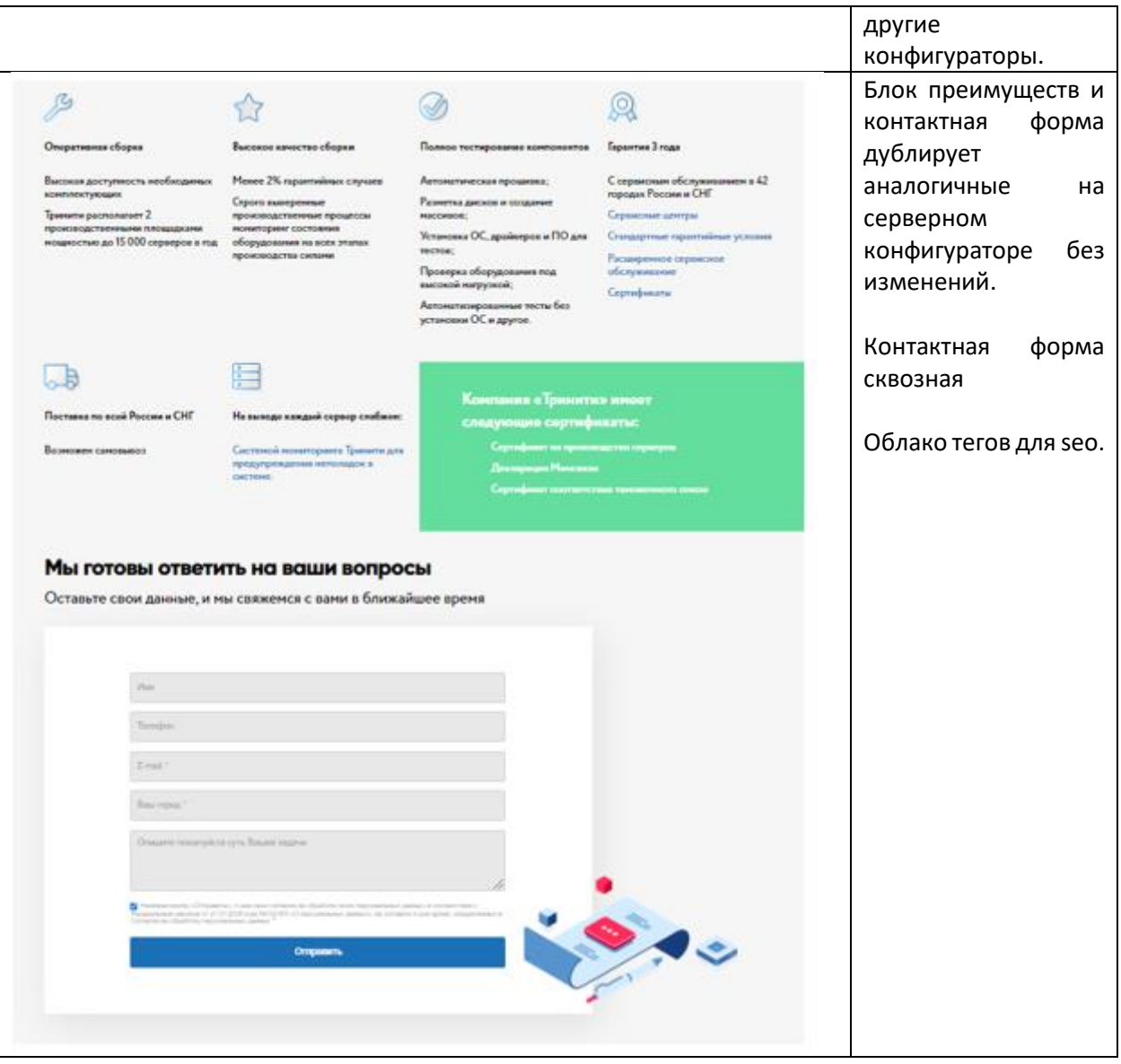

Вид вендорской страницы нового конфигуратора СХД (на примере Infortrend) (дополнительно смотри файл ppt). Вендорская страница представляет из себя ленту доступных к заказу платформ с краткими характеристиками и ценами от - стоимость базовой платформы без дисков, контроллеров, софта. Самостоятельно или с помощью быстрых фильтров (см раздел быстрые фильтры) пользователь выбирает подходящую под свои задачи платформу и перейдя на неё будет комплектовать её нужными компонентами.

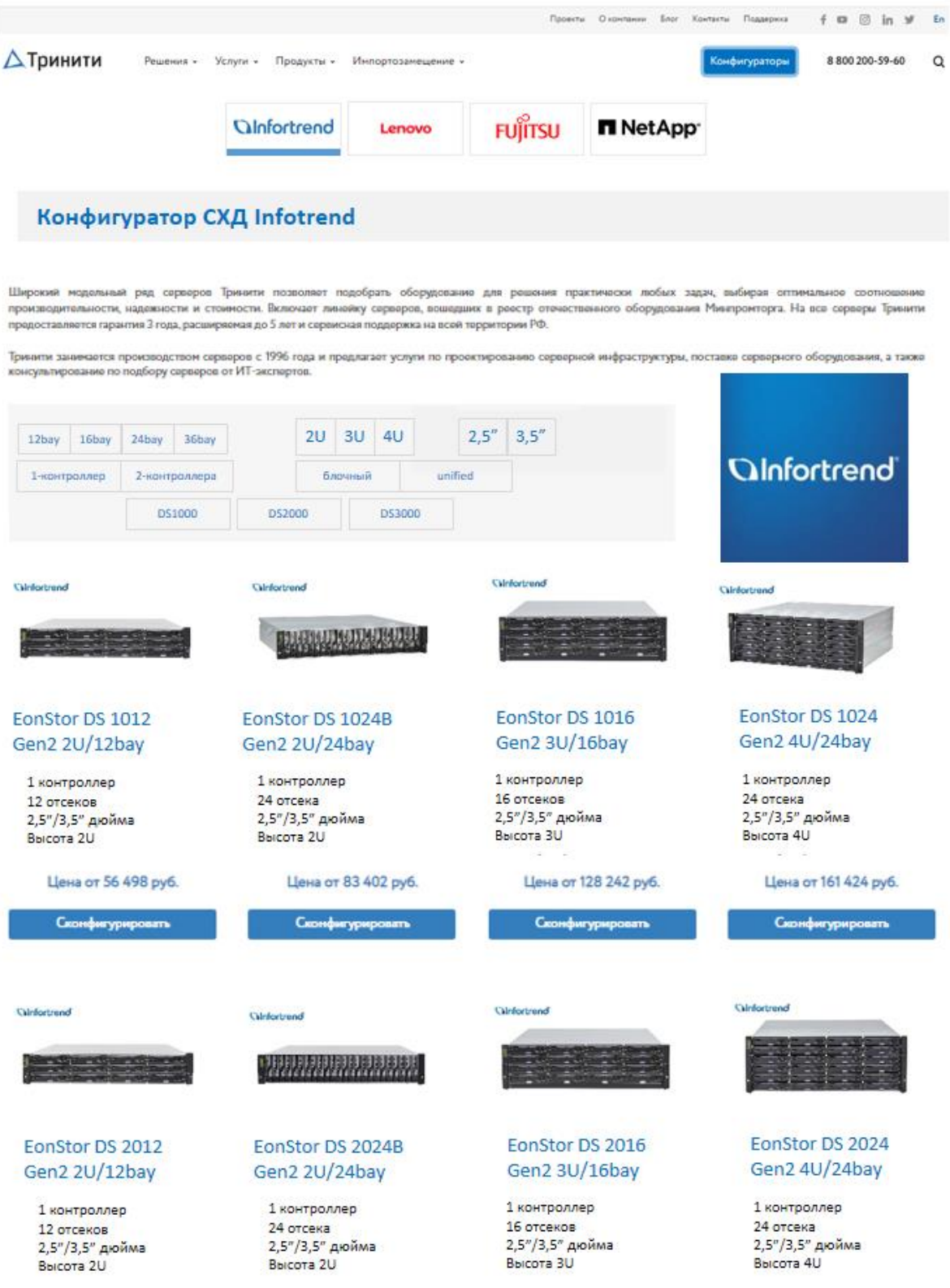

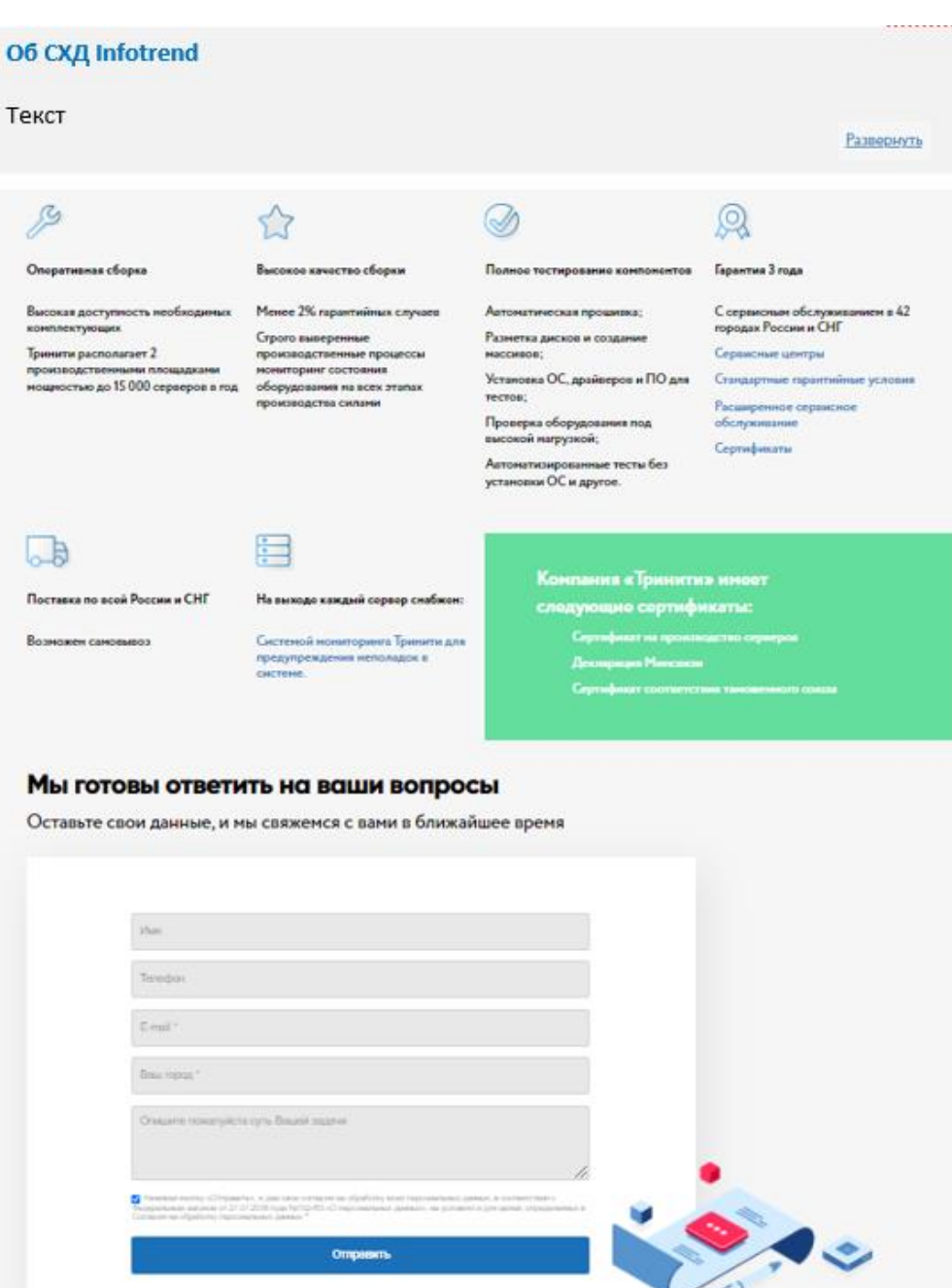

 $\mathcal{L}$ 

Вид страницы платформы нового конфигуратора СХД (на примере Infortrend DS1012)

Предназначена для комплектования выбранной платформы дисками, контроллерами, софтом. И др.

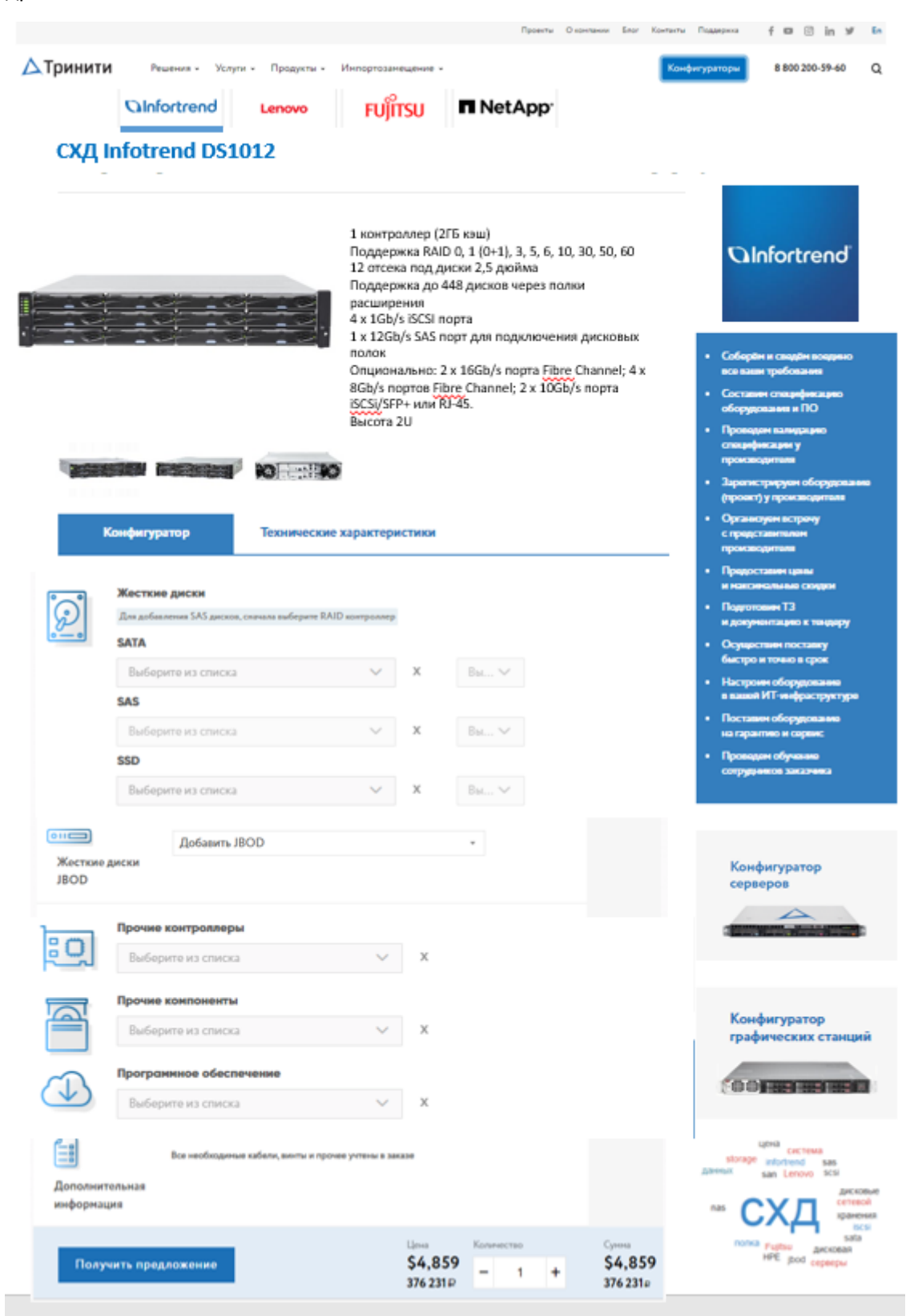

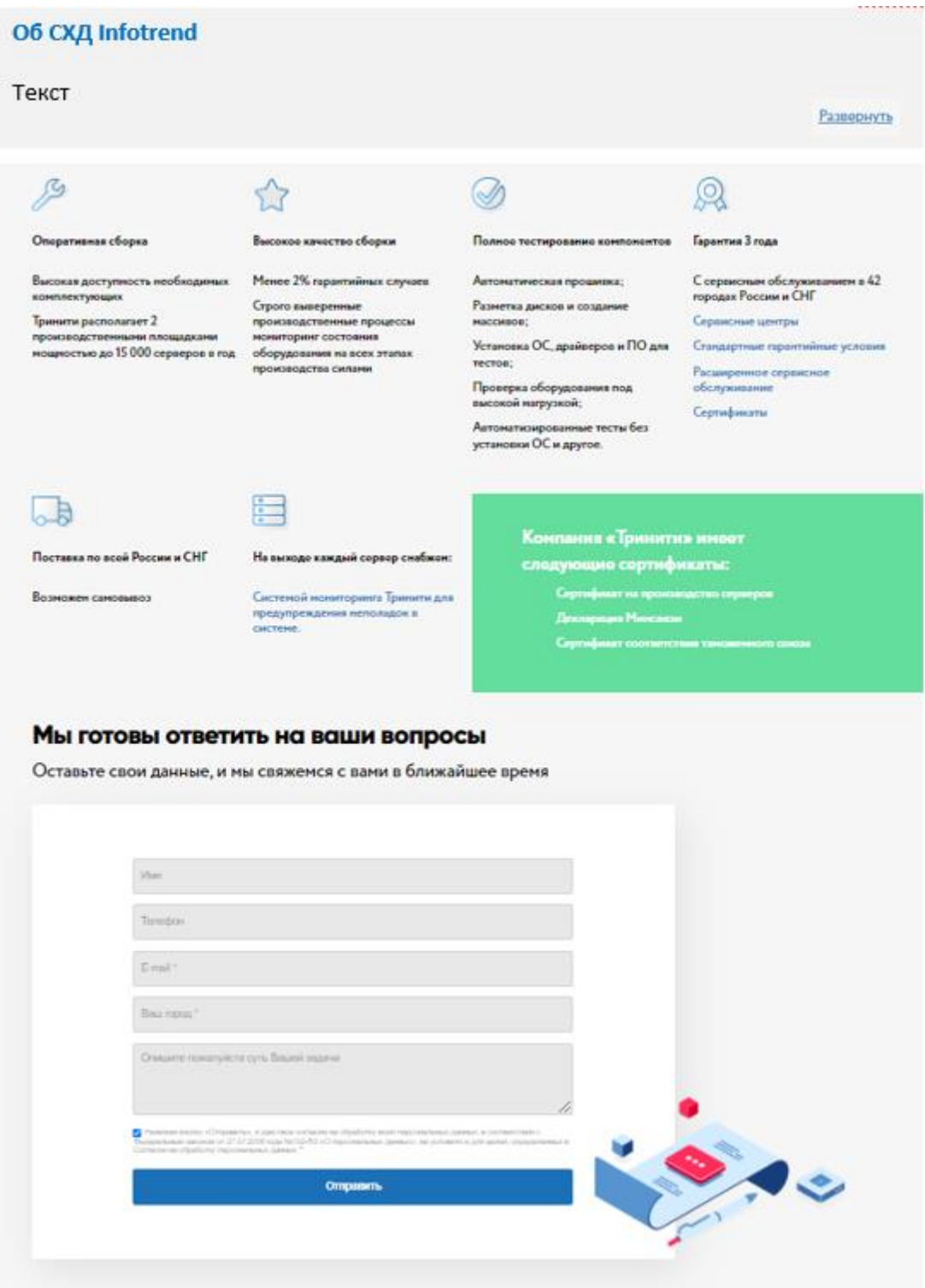

#### Алгоритм конфигурирования

### Алгоритм представлен в файле «Алгоритм конфигурирования СХД»

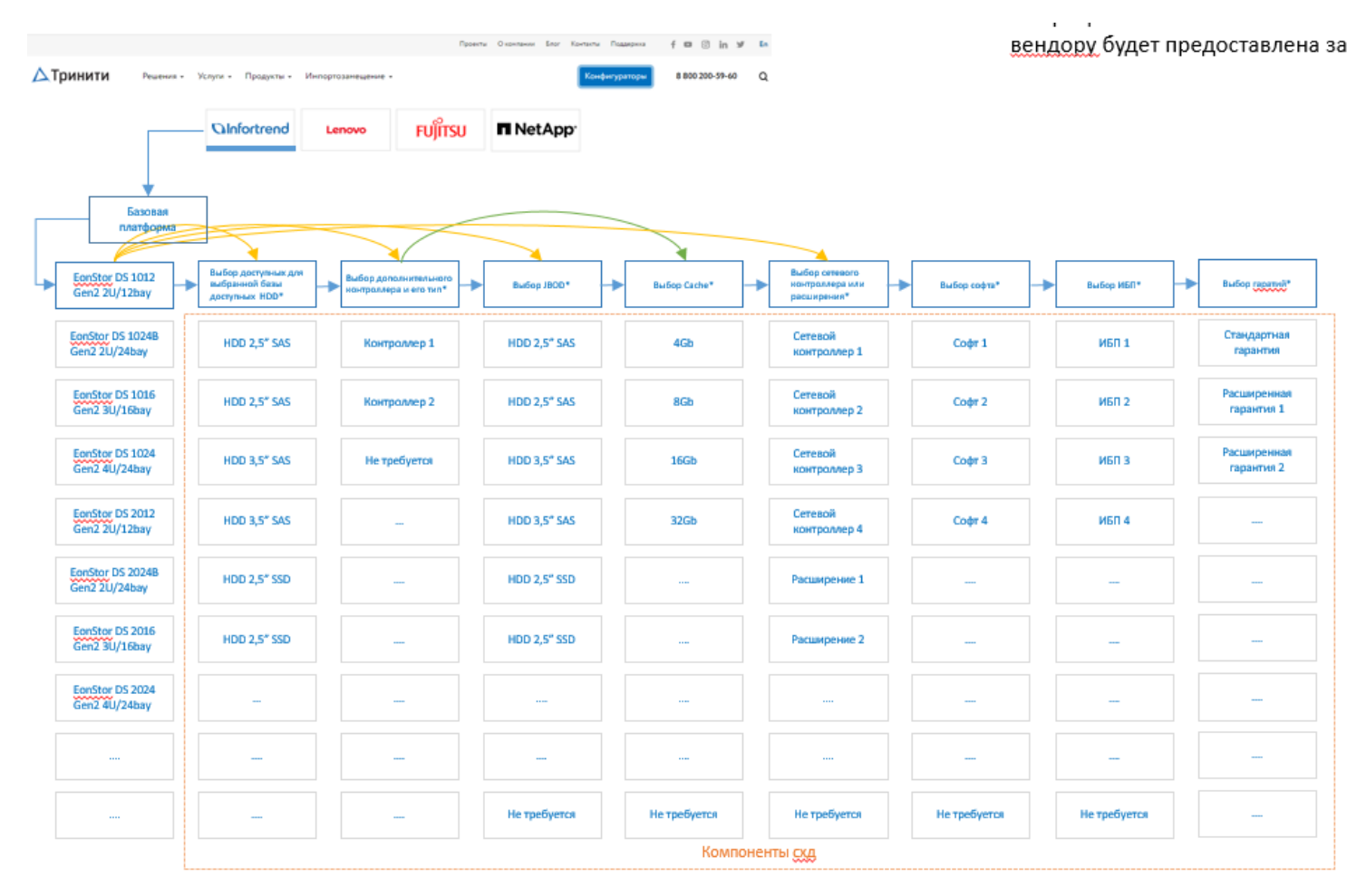

### Матрица совместимости комплектующих и матрица ограничений по каждому вендору будет предоставлена заказчиком.

\*Стоимость схд определяется по аналогии со стоимостью сервера (см серверный конфигуратор на сайте). Имеется базовая платформа СХД и её стоимость. От базовой платформы зависит (желтые линии) какие компоненты, прежде всего диски, поддерживаются, какого типа, и какого кол-во, какое кол-во доп. полок дисков поддерживается и так далее. Также от базовой платформы зависит тип и кол-во поддерживаемого контроллера СХД, сетевых контроллеров и других опций. Администратор конфигуратора СХД для каждой платформы, для каждого вендора, а также от задач Тринити определяет через функционал связи, ограничения и непосредственно сами компоненты, какие компоненты, какого типа и в каком количестве относятся к той или иной базовой платформе. Пользователь выбирает из своих задач и бюджета доступные компоненты и их кол-во, тем самым конфигурируя СХД.

Таким образом у администратора конфигуратора СХД есть возможность добавлять, как полностью готовые (скомплектованные СХД), так и базовые «голые» платформы. В зависимости от этого колво шагов по конфигурированию может отличаться или не требоваться под задачу.

### **Раздел ценообразование**

Базовая цена базовой платформы, связанных и дополнительных комплектующих устанавливаются в долларах USD через админку. Рублевые цены базовых платформ, связанных и дополнительных комплектующих, рассчитываются из курса пары USD-RUB на день покупки. См. серверный конфигуратор.

Вид ценового бара старого и нового конфигуратора СХД не меняется и представлен на рисунке ниже:

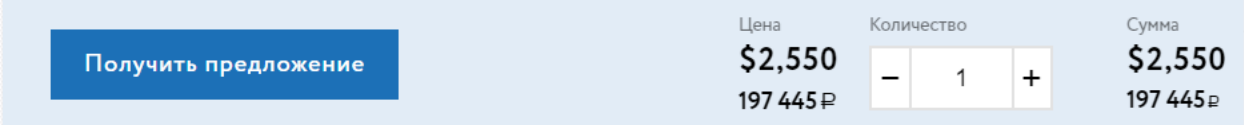

В админке ведётся ежесуточная запись курса пары USD-RUB.

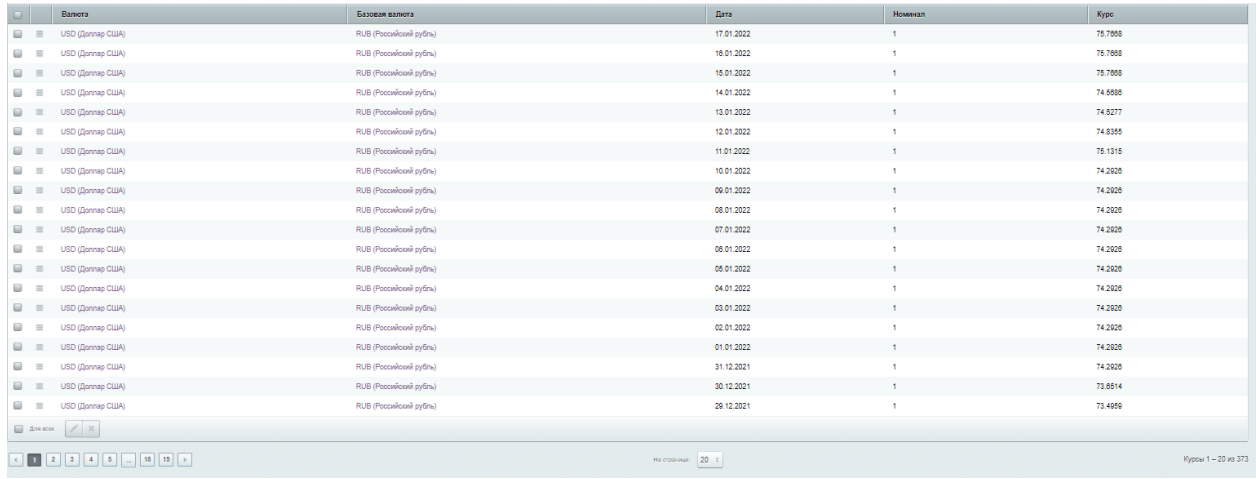

При оформлении заказа на конфигураторе СХД по каждому комплектующему элементы отображаются цены в долларах USD, указанные в админке. Цена корректируется в зависимости от кол-ва компонента (см пример ниже)

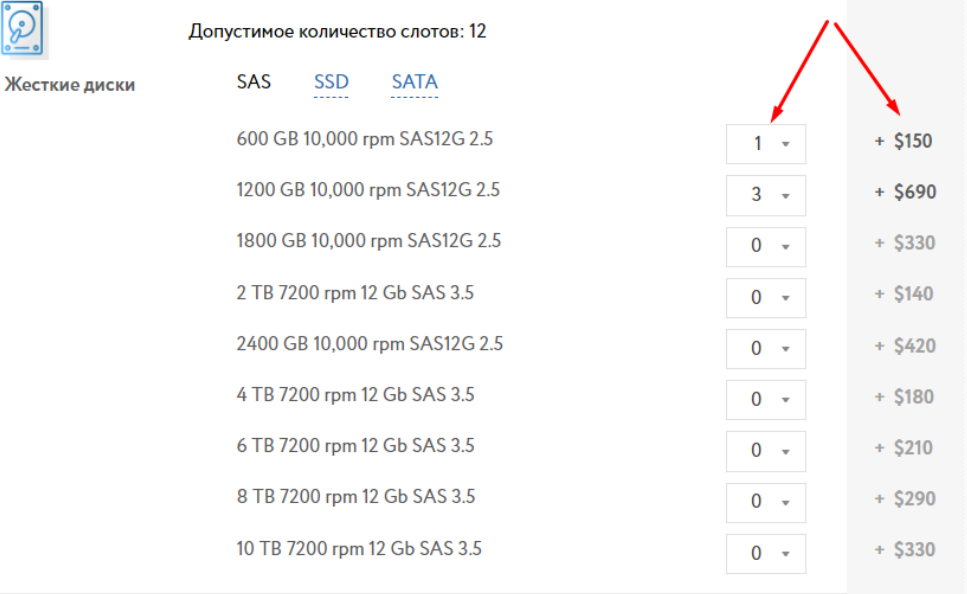

При дальнейшем редактирование не завершенного, но активного заказа стоимость пересчитывается по курсу.

Как и на серверном конфигураторе, должен быть реализован функционал наценки

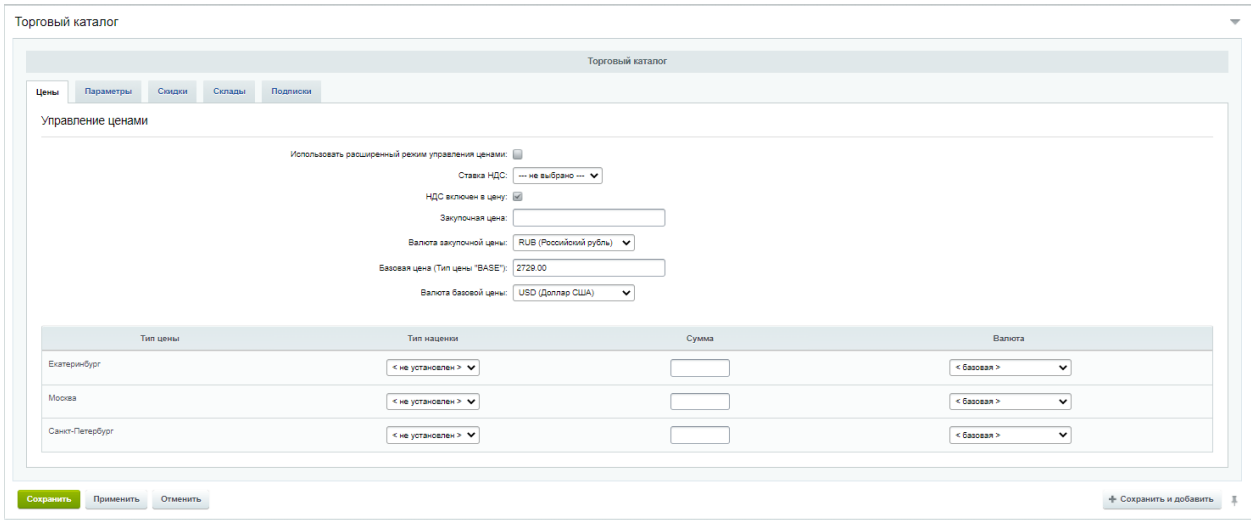

в зависимости от региона продаж.

### **Функционал цена по запросу.**

Как и в серверном конфигураторе, для платформ с сложным и не оперативном ценообразовании должен быть предусмотрен функционал отображения уведомления «цена по запросу» в ленте платформ и при конфигурировании. Задается через управление ценами установкой нулевой цены в базовой цене.

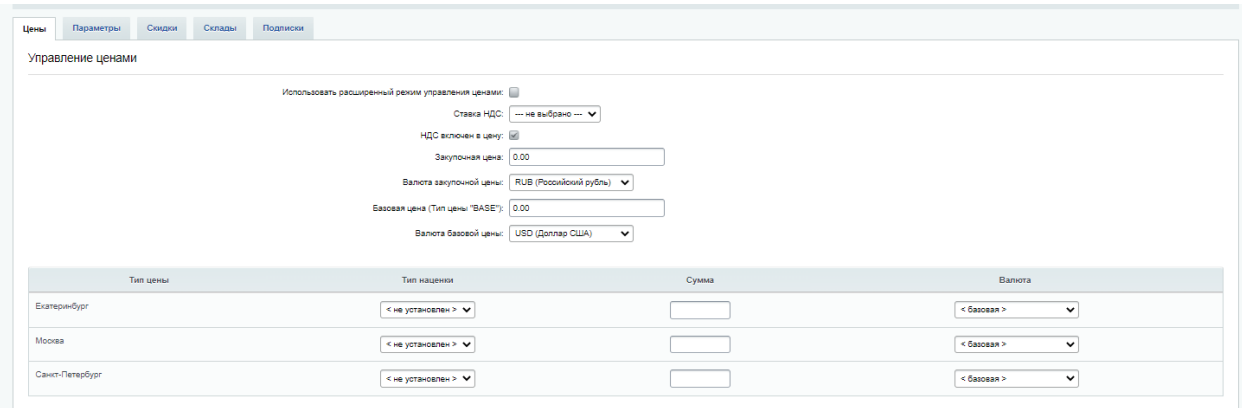

Как и в серверном конфигураторе, для платформ со сложным и не оперативном ценообразовании должен быть предусмотрен функционал отображения уведомления «цена по запросу», кот. отображается в карточке товара на фронте

# Цена по запросу

"Цена по запросу" означает, что в соответствии с политикой вендора, в данном случае – Fujitsu, прайс на серверную продукцию и комплектующие не предоставляется в открытый доступ. Читать дальше

### Для этого должен быть заполнен текстовый блок «дисклаймер цены» соответствующие платформы:

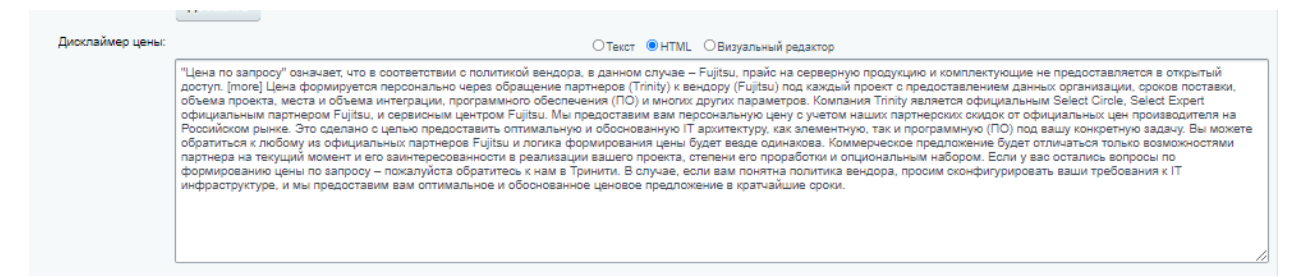

#### **Раздел Заказы**

Каждому заказу присваивается уникальный цифровой номер.

Учет заказов в Админке CMS Bitrix обязателен. Средствами CMS Bitrix должна быть возможность поиска определенного заказа за определенный интервал времени. В файловую выгрузку и сортировку попадают следующие элементы: вендор, платформа, регион, телефон, почтовый, офис, дата, сумма, текущий статус.

Помимо учёта сделанных заявок в админке, копии заявок направляются на электронную почту.

Список получателей копий заявок на почту желательно формировать в разделе Пользователи через Принадлежность к группе. Необходимо создать новую группу «Пользователи, получающие копии заявок»

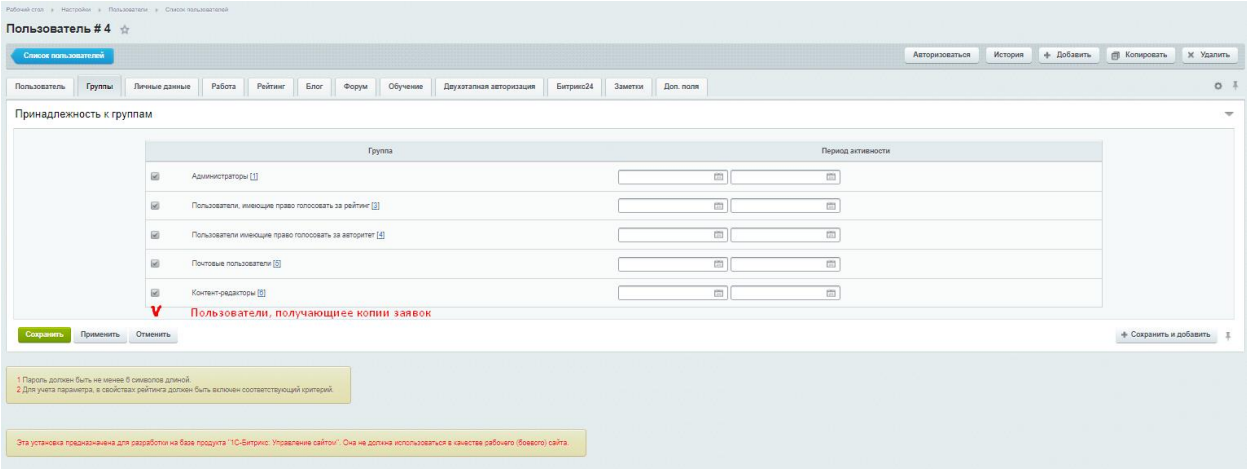

При работе с заказами авторизованные пользователи могут корректировать ранее созданные заказы в личном кабинете (см. раздел «Личные кабинеты»).

Заказ без создания личного кабинета аналогичен тому как реализовано на старом серверном конфигураторе. При заказе заполняется форма:

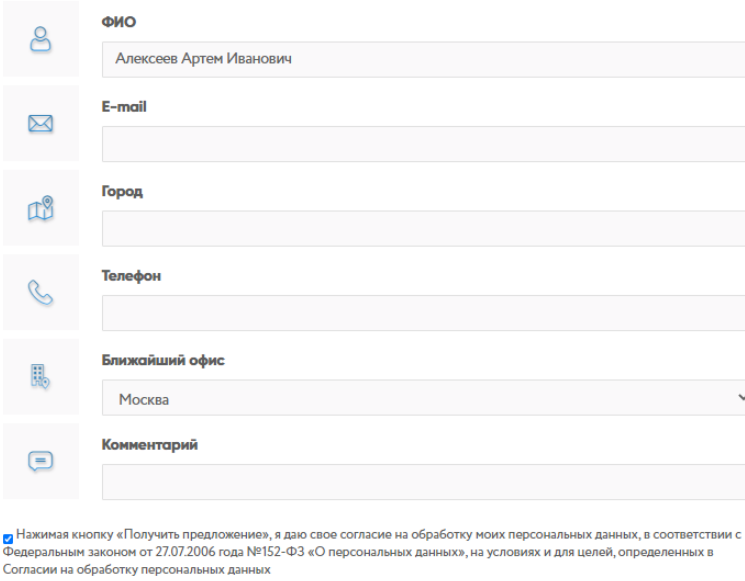

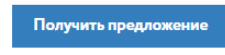

Предложение не является офертой.

При отправке данной формы формируется заказ с уникальным номером в разделе «Заказы» и отправляется почтовое письмо (КП) на почту, указанную в форме и на основных получателей (список будет предоставлен). Список получателей должен быть редактируемым в админке сайта.

Вид отправляемого письма на основе КП с серверного конфигуратора (шаблон будет предоставлен):

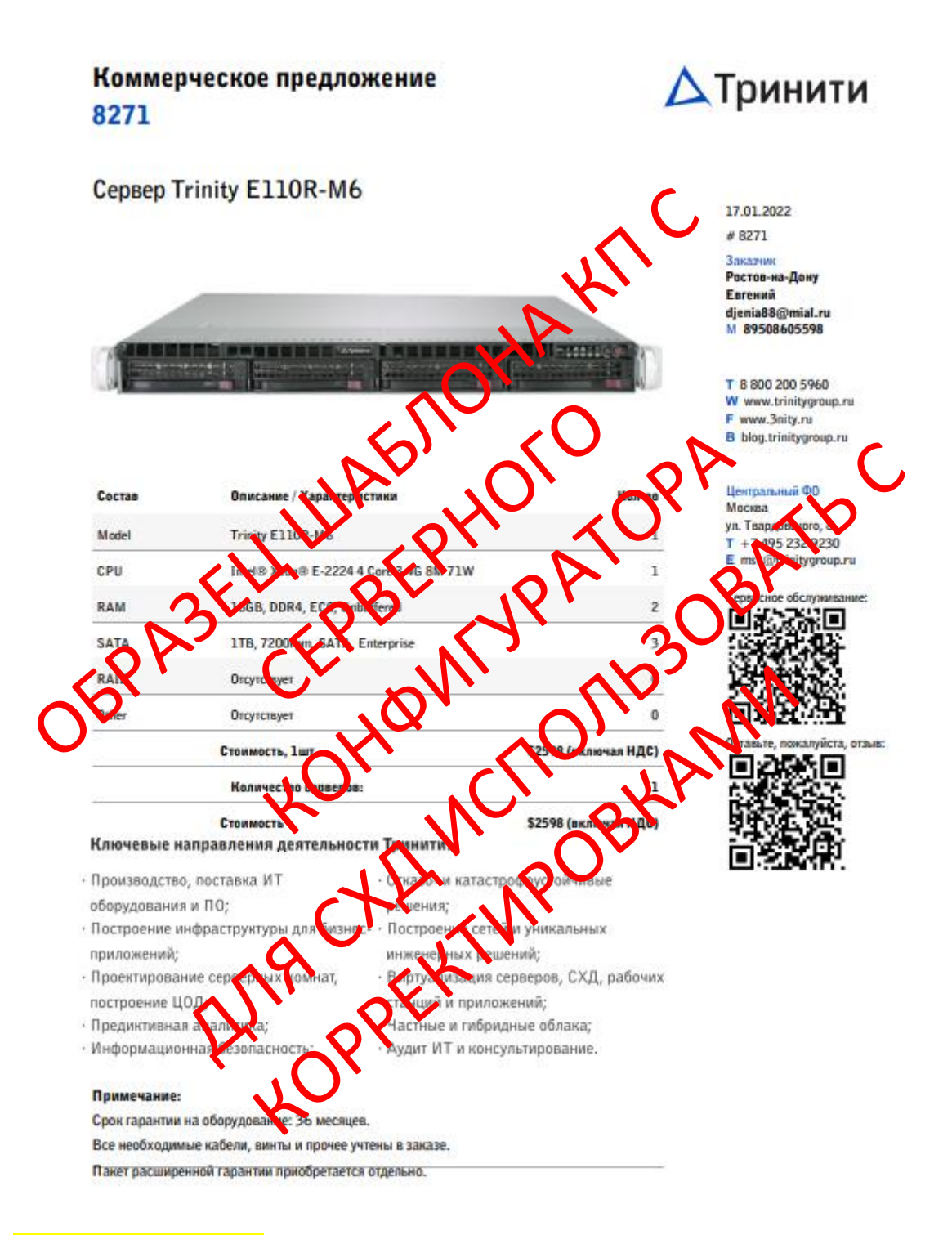

### Основные элементы КП:

- номер,
- название СХД,
- состав КП,
- итоговая сумма и кол-во,
- УТП Тринити,
- Примечания,
- дата,
- контакты заказчика,
- контакты ТГ,
- qr код на сервисное обслуживание и QR код на отзыв. Важный момент контакты ТГ иQR коды меняются в зависимости от выбранного «Ближайшего офиса» в форме заказа.

Вышеописанное КП формируется в pdf формате и отправляется в письме заказа вложением. В тексте этого письма (шаблон будет предоставлен) указываются:

Заявка с сайта: Имя: Евгений Email: djenia88@mial.ru Телефон: 89508605598 Город: Ростов-на-Лону Комментарий пользователя: Удобный для Вас офис: MSK utm source: utm\_medium: utm campaign: utm\_content: utm\_term:

Спасибо, что воспользовались серверным конфигуратором Тринити! В приложении Вы найдёте коммерческое предложение.

Данная конфигурация доступна по ссылке Открыть конфигурацию на сайте server.trinitygroup.ru

Георгий Торосов,

 $T + 7 - 800 - 200 - 59 - 60$  ext. 1127  $T + 7 - 495 - 232 - 92 - 30$ E g.torosov@trinitygroup.ru W trinitygroup.ru, TEXT

В теме письма указывается

Конфигуратор СХД Тринити (MSK): Заказ №8271

Причем Регион (MSK, SPB, EKB) выбирается в зависимости от выбранного «Ближайшего офиса» в форме заказа.

Данный функционал реализован и работает на серверном конфигураторе.

В админке осуществляется хранение заказов, по аналогии с серверным конфигуратором:

[http://server.trinitygroup.ru/bitrix/admin/iblock\\_element\\_admin.php?IBLOCK\\_ID=6&type=products&la](http://server.trinitygroup.ru/bitrix/admin/iblock_element_admin.php?IBLOCK_ID=6&type=products&lang=ru&find_el_y=Y&clear_filter=Y&apply_filter=Y) [ng=ru&find\\_el\\_y=Y&clear\\_filter=Y&apply\\_filter=Y](http://server.trinitygroup.ru/bitrix/admin/iblock_element_admin.php?IBLOCK_ID=6&type=products&lang=ru&find_el_y=Y&clear_filter=Y&apply_filter=Y)

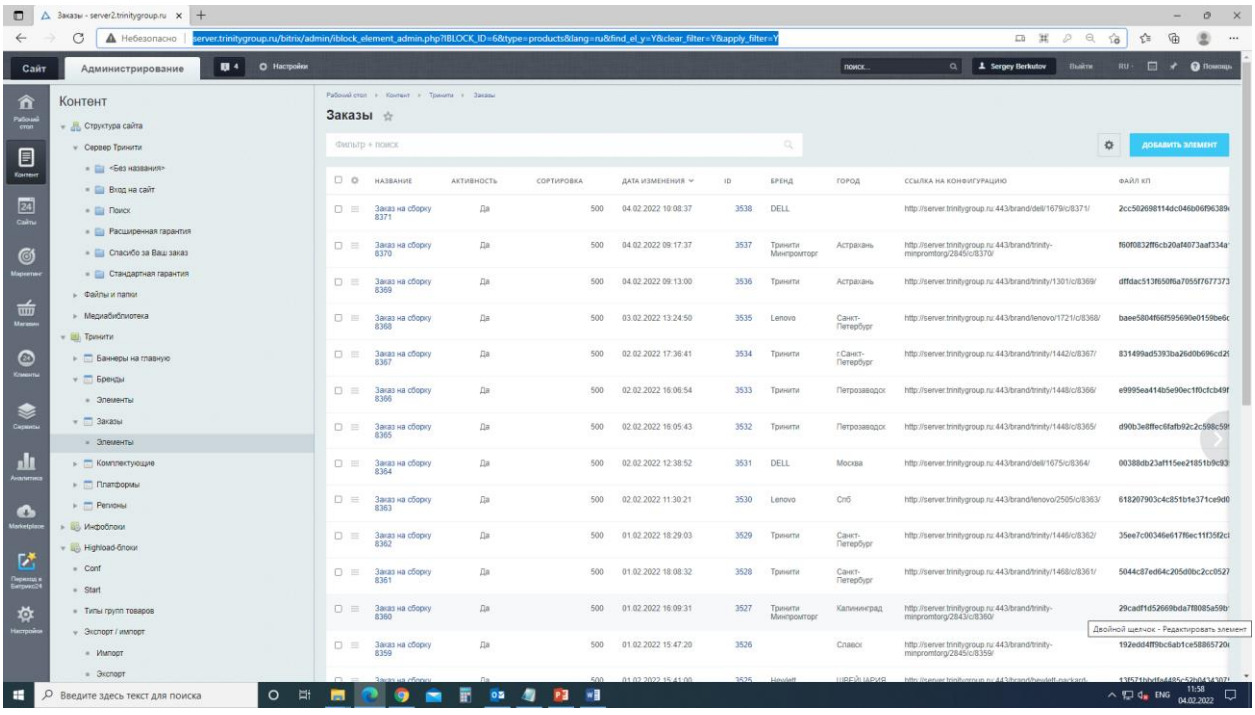

### **Раздел Личный кабинет**

Личные кабинеты пользователей имеют следующие разделы и функционал:

- Настройки профиля: ФИО, контактные данные. Базовые функции по корректировки пароля, почты, адреса доставки.
- Заказы (с возможностью быстрой навигации и фильтрации: архивные, в работе, закрытые, отменные, на проверке?). Заказы со статусом в работе можно корректировать. Остальные архивные.
- Гарантия. Учет и оформление гарантийных случаев. Список ближайших сервисных центров и их контактов. Возможно уведомления о продлении истекающих гарантий по ранее купленному оборудованию?
- Запрос консультаций. Функционал обращений по заказам к ответственному менеджеру. Учет запросов консультаций и их статусов.
- Акции. Данный раздел содержит список акций.

### **Раздел Авторизация**

Авторизация осуществляется средствами CMS Bitrix.

Новый пользователь может авторизоваться путем создания личного кабинета (профиля пользователя) через стандартный функционал Регистрация, либо при оформлении первого заказа.

Старый пользователь авторизуется либо при создании нового заказа, либо через вход в ЛК.

При создании каждого нового заказа есть функциональная возможность оформить заказ без создания личного кабинета (профиля пользователя). В этом случае Пользователь заполняет стандартную форму заказа с указанием обязательного ФИО и контактных данных.

Вид формы и полей взять существующий с серверного конфигуратора Тринити.

Варианты подтверждения контактных данных предложить Исполнителю исходя из существующих возможностей CMS Bitrix.

Заказ без создания личного кабинета – см раздел Заказы.

### **Раздел Интеграция CRM**

Заказы через конфигуратор СХД, заказы без авторизации и обращения через формы обратной связи передаются в CRM Битрикс24.

Передаем ФИО, почту, телефон, utm-метки, Регион и номер заказа, вендора , итоговая сумма в поля лида. Спецификацию в комментарии лида. Интеграция стандартная через подключения почтового ящика. Донастроить поля.

Интеграция по api (отдельное ТЗ).

### **Чат**

На страницах нового конфигуратора СХД задействовать стандартный чат CMS Bitrix. Функционал передачи обращений через чат в CRM как есть.

#### **Быстрые фильтры**

Функционал быстрых фильтров реализован на серверном конфигураторе. Его нужно скопировать в функционал конфигуратора СХД.

Быстрые фильтры задаются администраторами конфигуратора СХД через теги в каждой платформе

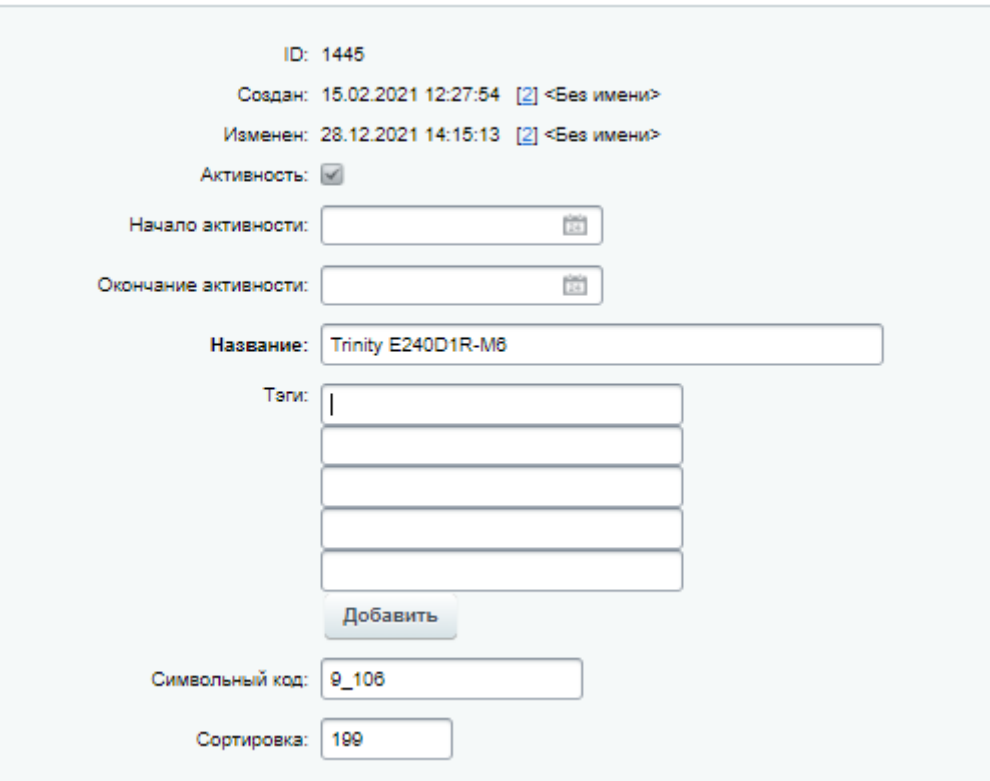

Функционал реализован на серверном конфигураторе.

Возможные варианты быстрых фильтров представлены по серииям (например DS1000/DS2000/DAS3000 у Infortrend), кол-ву стеков (12, 16, 24, 36 или более), форм-фактору (2U, 3U, 4U) и размеру дисков (2.5" или 3,5"), кол-ву контроллеров (1 или 2х контроллерный), и «блочный/unified»:

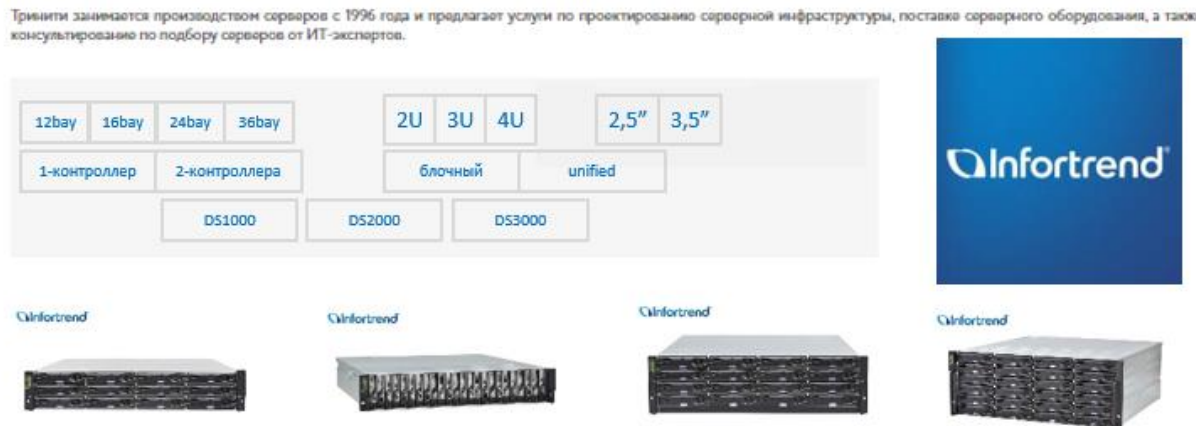

Для каждого из вендорского раздела СХД данные по быстрым фильтрам предоставляет Заказчик.

### **Функционал импорт-экспорт**

Элементы Платформ и Комплектующих задаются в вручную или через функционал импортаэкспорта CMS Bitrix

Важно, чтобы при импорте-экспорте производилась защита от дурака и возможность отката.

### **Раздел компоненты**

Все компоненты реализованы как на серверном конфигураторе выпадающими списками с аналогичными выпадющим списком с указанием кол-ва, например, контроллеров. При этом нужно ограничение количества карт в зависимости от модели.

Также по дискам должно быть ограничение по количеству в зависимости от той или иной платформы/базы (как в серверах). Задаётся в админке.

### **Раздел JBOD**

Все компоненты реализованы как на серверном конфигураторе выпадающими списками. Должна быть возможность выбрать несколько JBOD с набивкой разными дисками (в т.ч. и одинаковые джибоды, набитые разными дисками). Нужно указание количества одинаково набитых джибодов.

### **Раздел наценки в админ.части**

Отдельный централизованный раздел задания наценки по каждому вендору (не как сделано на серверном конфигураторе по каждой платформе), а на отдельном листе в табличной форме.

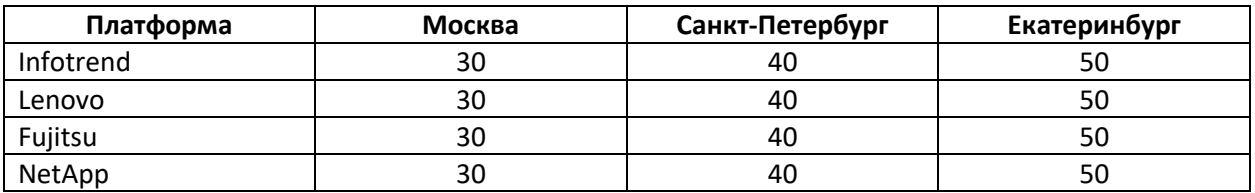

## **Требования к форме заказа**

Обязательно подсказки в заполняемых полях.

Обязательно чек перед отправкой. В номере дб только цифры кол-во знаков установленного формата, в ФИО только буквы.

Обязательно капча.